## ISTRUZIONI PER ACCERE AL DRIVE STUDENTI

## RICORDIAMO CHE QUESTO DRIVE E' FUNZIONANTE E UTILIZZABILE DA NOVEMBRE 2020 E CONDIVISO CON I TUTOR E GLI STUDENTI.

È stato creato nell'ottica della dematerializzazione e digitalizzazione della P.A.

I tutor PCTO oltre al loro Drive (cartella PCTO Docenti) hanno accesso al Drive Studenti della loro classe, ciò consente di monitorare costantemente l'attività dei ragazzi.

Per accedere al Drive Studenti è necessario essere loggati con l'account istituzionale

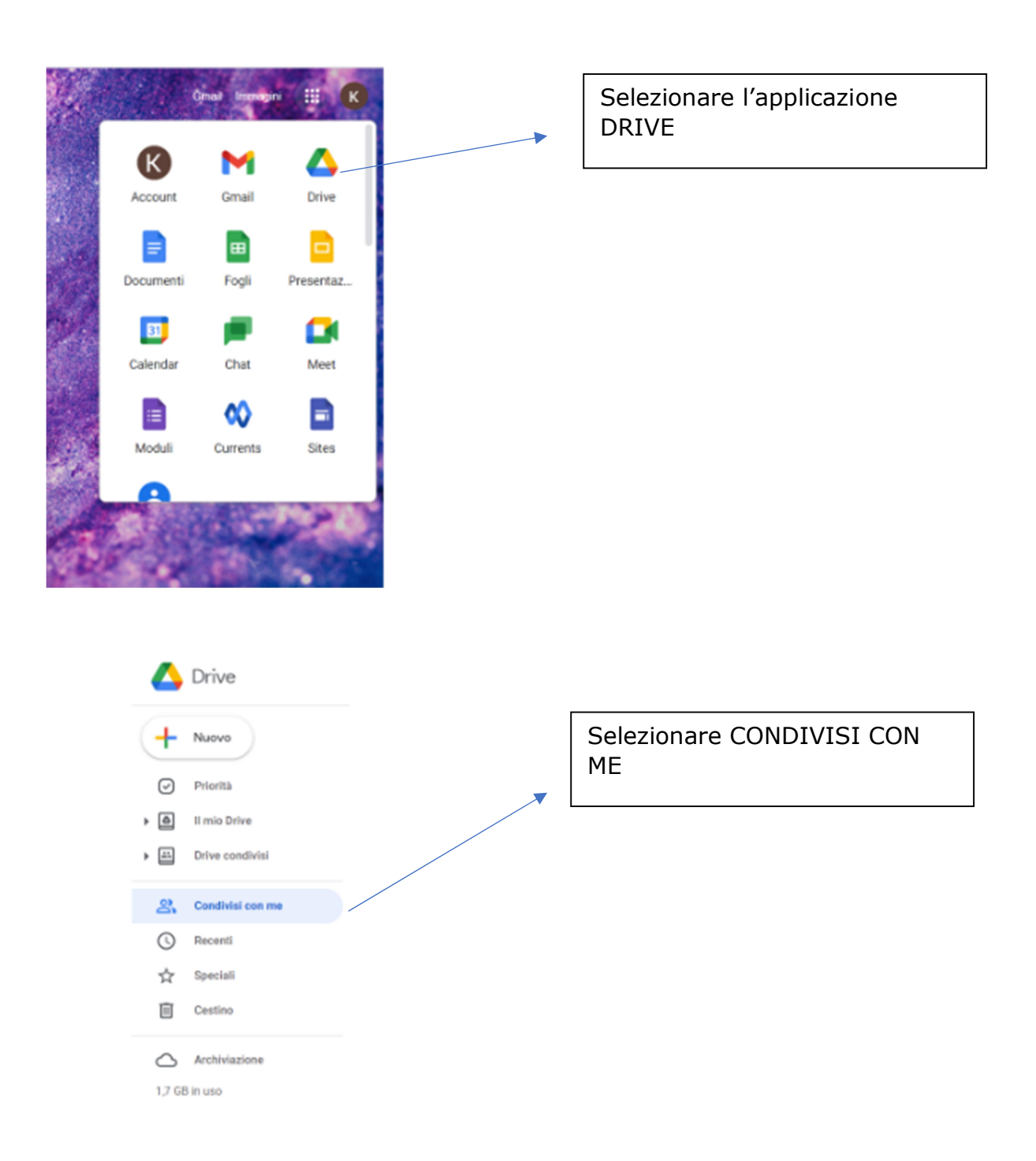

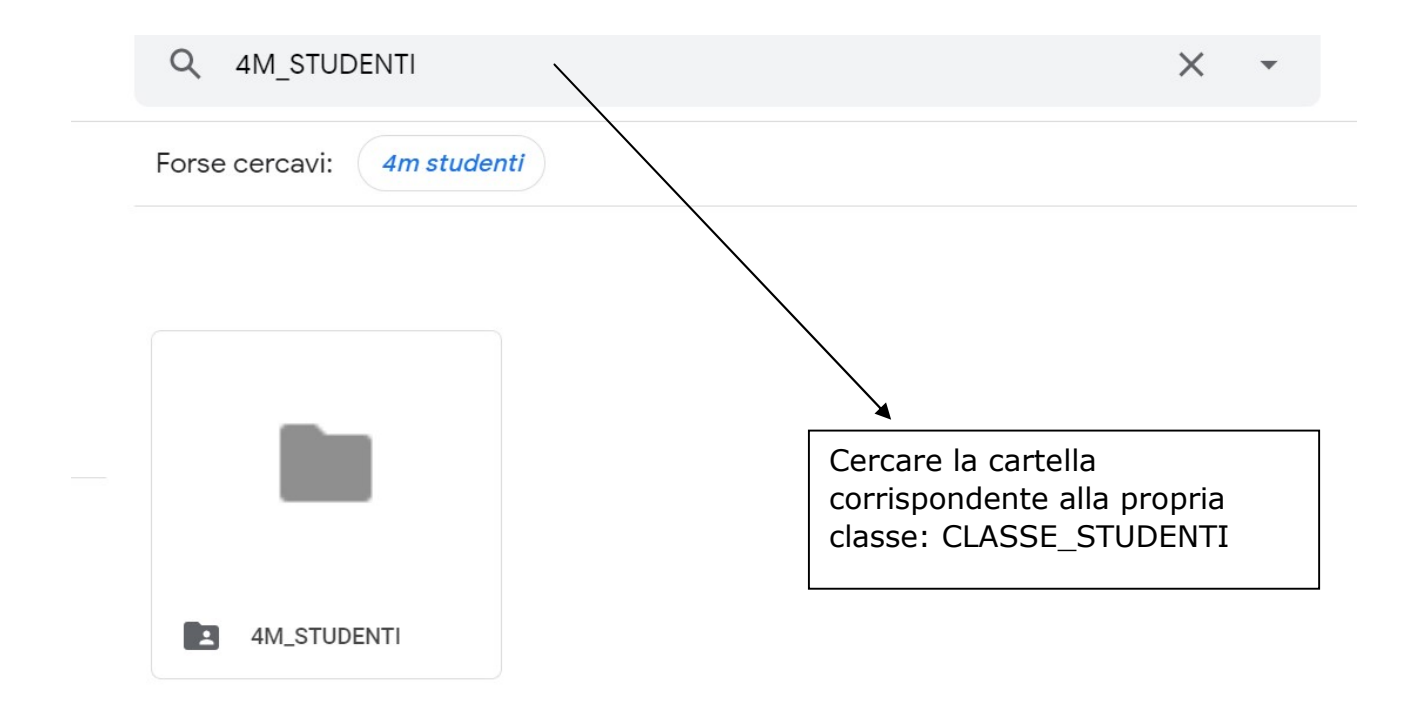

## All'interno di questa cartella si trovano queste sottocartelle:

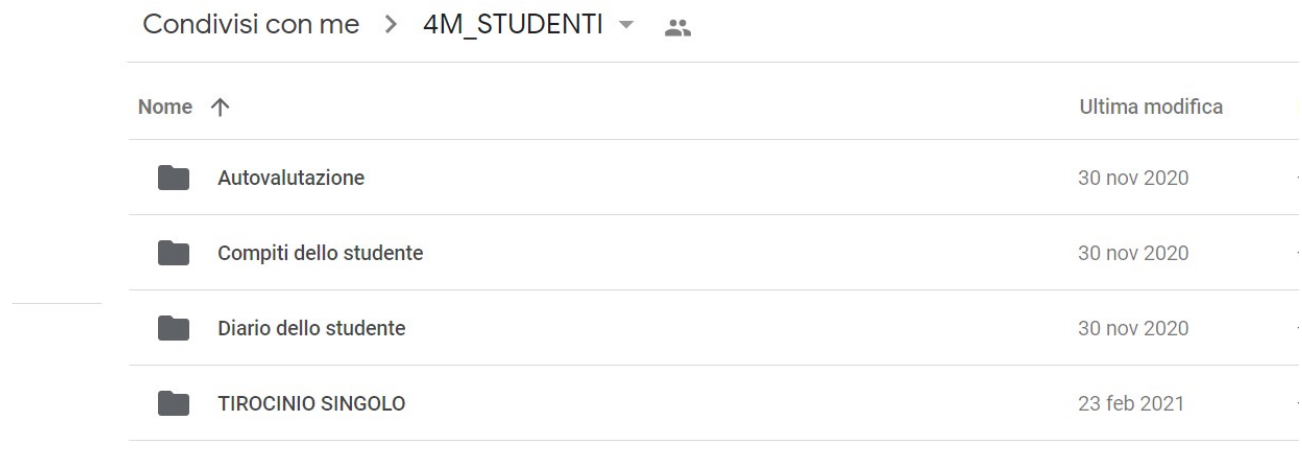

- La cartella **AUTOVALUTAZIONE** contiene il modulo di rielaborazione delle attività di PCTO/Alternanza che deve essere compilato dallo studente prima del termine dell'anno scolastico. Il file deve essere nominativo e in formato WORD, compilato e lasciato direttamente nel DRIVE.
- La cartella **COMPITI DELLO STUDENTE** contiene file riguardanti i compiti e le norme generali di comportamento degli studenti durante il PCTO/Alternanza come da normativa vigente e regolamento di istituto.
- La cartella **DIARIO DELLO STUDENTE** contiene il relativo file che deve essere costantemente aggiornato con le nuove esperienze di PCTO, registrando le ore

e il tipo di attività effettuata. Il file deve essere nominativo e in formato WORD per permettere il continuo aggiornamento direttamente da DIRIVE.Non serve scaricarlo.

• La cartella **TIROCINIO SINGOLO** contiene il modulo per richiedere al CdC la possibilità di effettuare una esperienza in ambito professionale. La richiesta deve essere compilata solo nel caso in cui lo studente debba svolgere un tirocinio individuale. Il modulo debitamente compilato va inoltrato al tutor che, dopo le dovute verifiche, provvede a condividerlo con la segreteria e la responsabile PCTO di istituto. La richiesta deve essere inviata almeno una settimana prima dell'inizio dell'esperienza stessa e comunque entro e non oltre il 21 di giugno 2021.